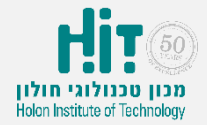

כלים לאינטראקציה בכיתה: Wooclap

### איך יוצרים חשבון משתמש ב-Wooclap?

- [www.wooclap.com](http://www.wooclap.com/) :נכנסים לאתר
- לוחצים על כפתור up Sign בחלקו העליון של המסך:

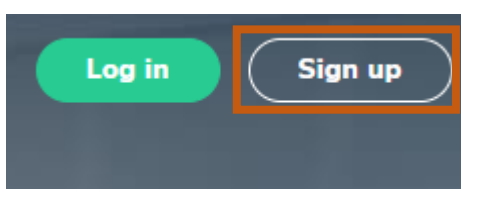

• ממלאים את הפרטים ולוחצים על כפתור "Next":

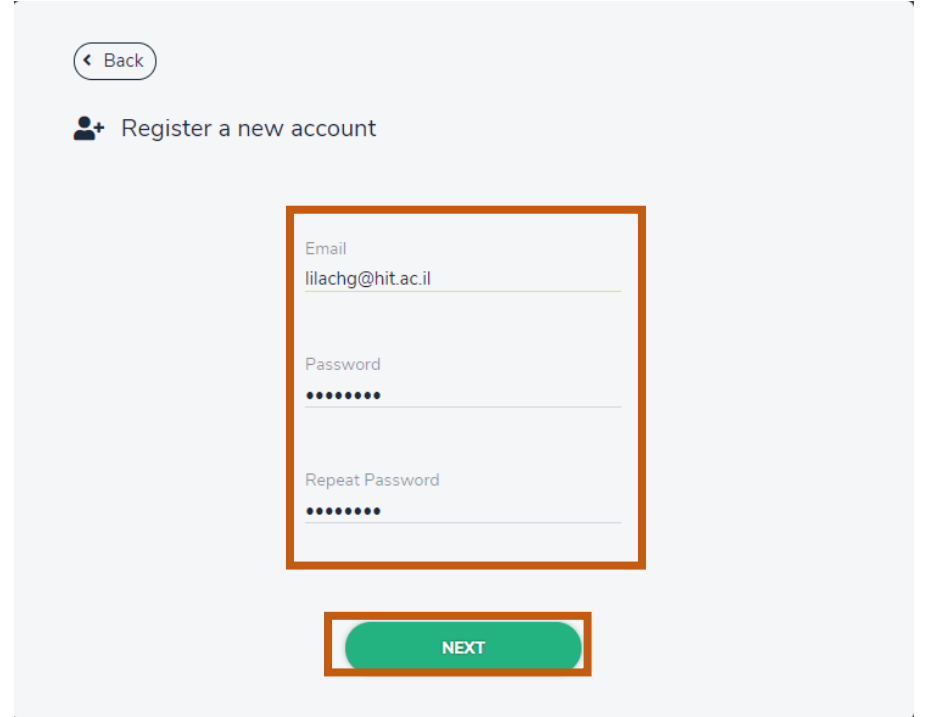

# כלים לאינטראקציה בכיתה: Wooclap

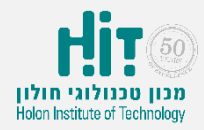

## איך יוצרים חשבון משתמש ב-Wooclap?

#### • ממלאים פרטים נוספים ולוחצים על כפתור "Next":

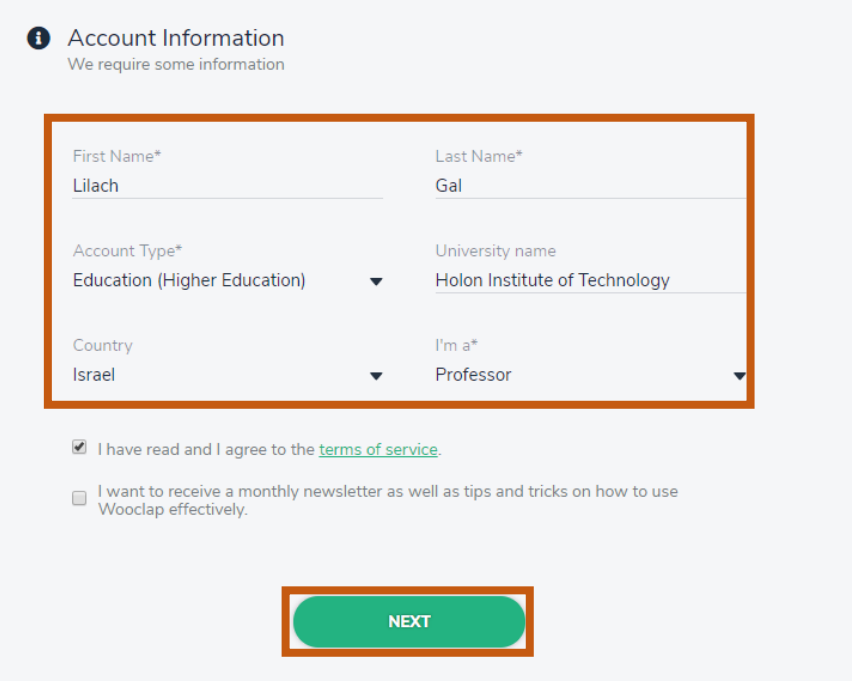

#### • יצרתם חשבון משתמש ב-Wooclap ויוצג מסך Welcome:

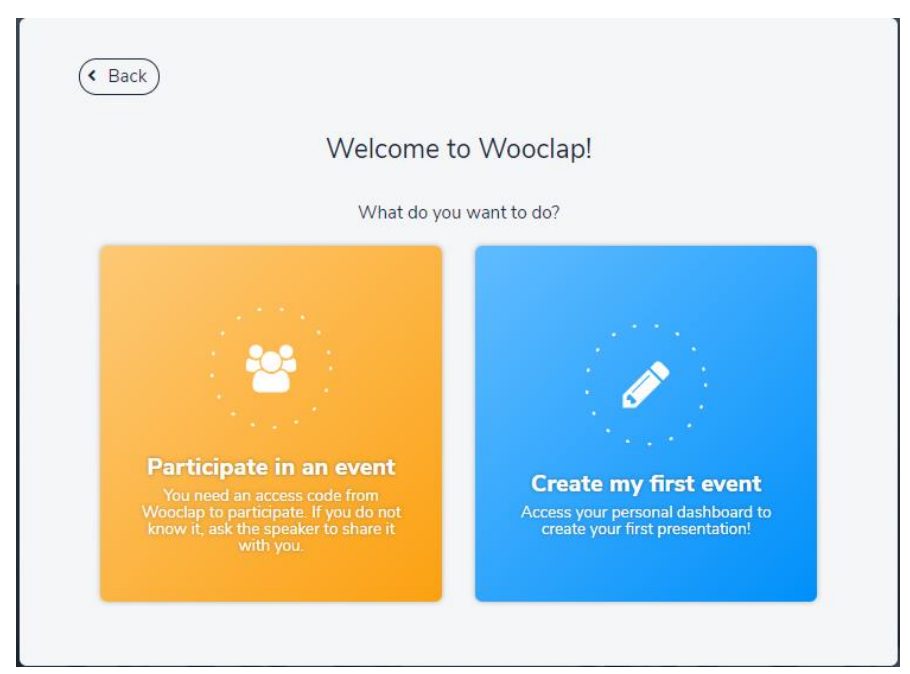